## حل مشكل توقف جهاز إكولينك Shaolin على(----) باستخدام USB

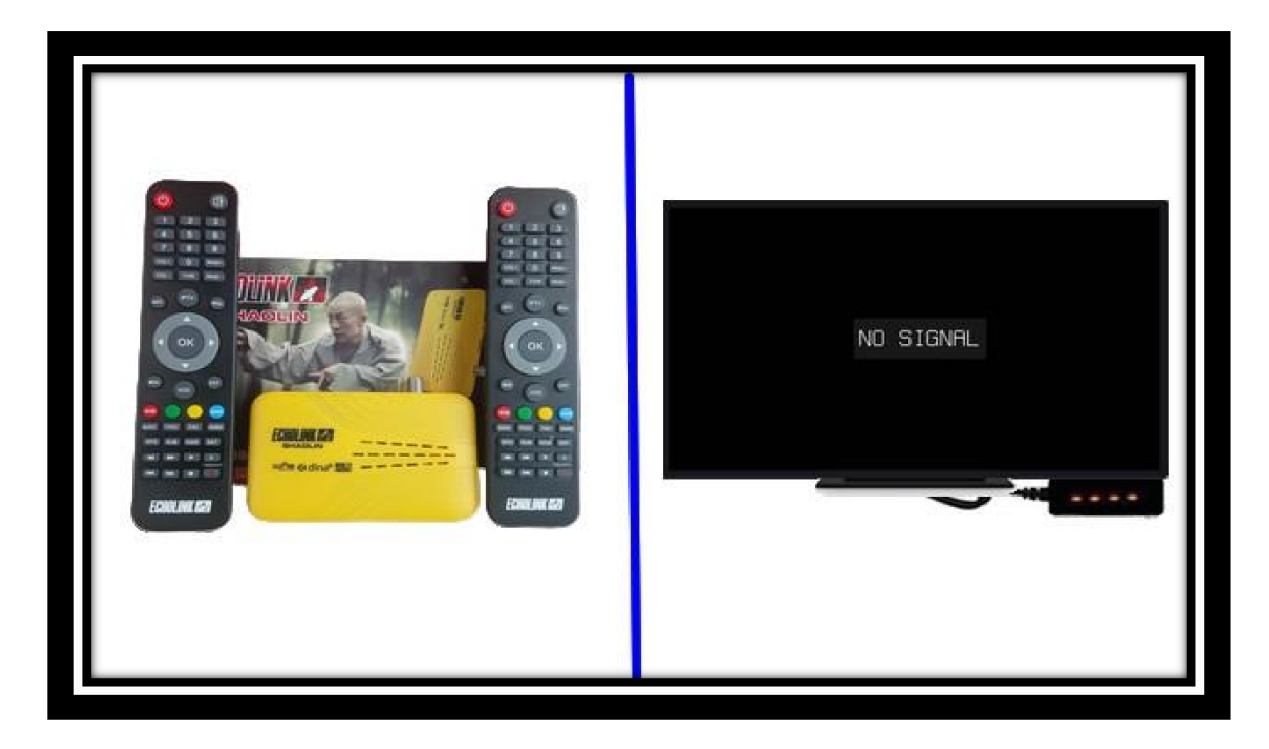

أوال قم بتحميل التحديث الخاص بالجهاز من الموقع **[https://echolinkhd.com](https://echolinkhd.com/) [https://siteflash.info](https://siteflash.info/)**

ثانيا غير إسم التحديث إلى bin.Rom تم ضعه في بUSB

تالتا قم بفصل الجهاز عن الكهرباء, بعدها قم بإيصال USB مع جهازك تم أعد تشغيله مع الضغط مرتين أو تالت مرات على زر التشغيل/اإلطفاء الخاص بريموت كنترول

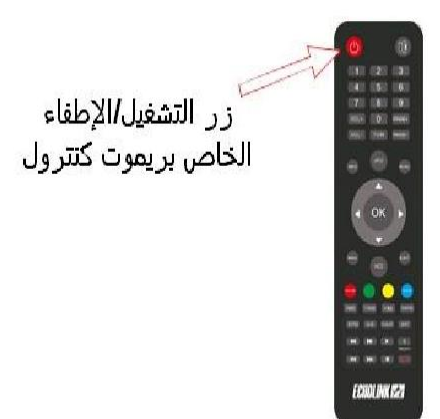

## بعدها وبشكل تلقائي سوف يبدأ الجهاز بتحميل التحديث كما هو موضح بالصورة أسفله،

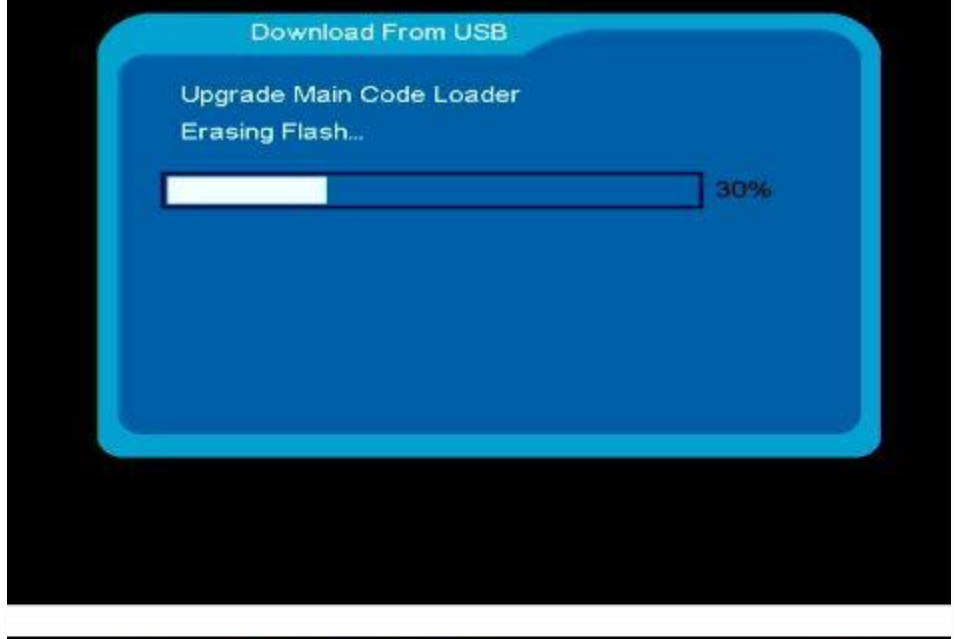

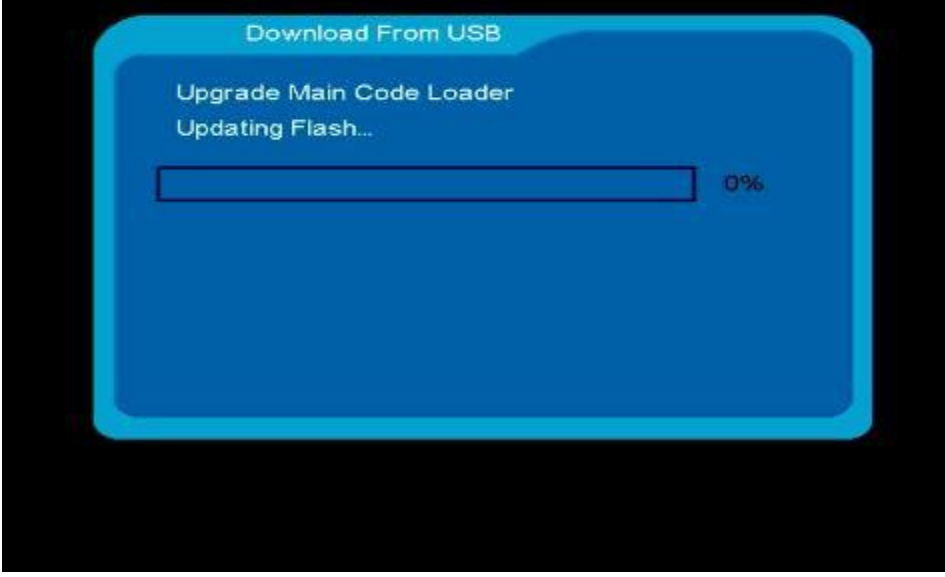

## بعد االنتهاء من تحميل التحديث سوف يعيد الجهاز تشغيل نفسه و العمل بشكل عادي.

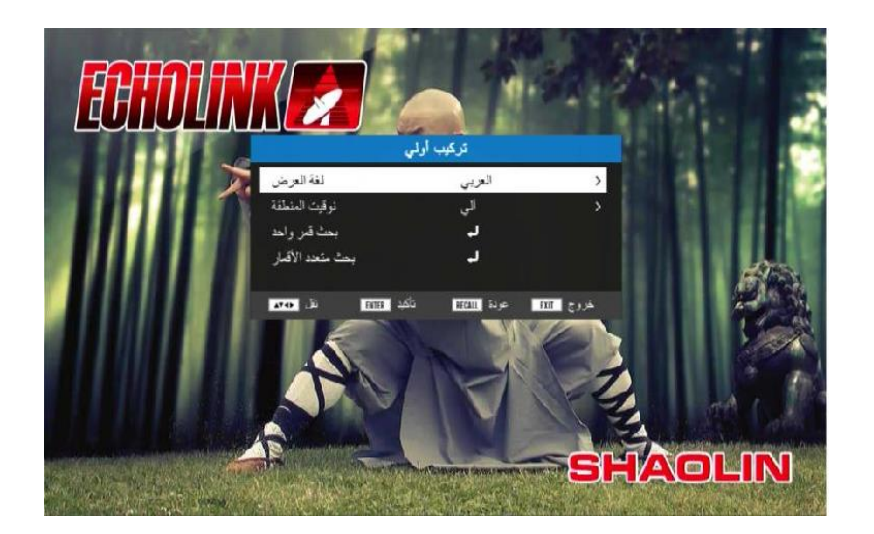

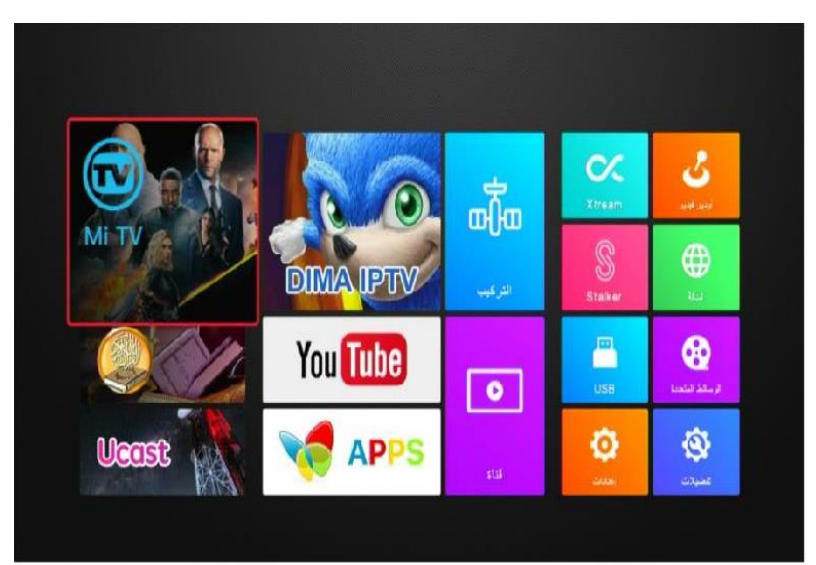

إلى اللقاء في تدوينات أخرى مفيدة